#### **Hands Hands-on Lab**

# **XL XL-320 NXC Programming – Trajectory Planning on LabTrajectory PlanningPlanning**

The inverse kinematics (IK) of a 2-link planar manipulator was derived previously. In that lab the The inverse kinematics (IK) of a 2-link planar manipulator was derived previously. In that lab the user defined a desired task space location  $(x, y)$ . IK would compute the necessary joint angles The inverse kinematics (IK) of a 2-link planar manipulator was derived previously. In that lab the user defined a desired task space location  $(x, y)$ . IK would compute the necessary joint angles  $(\theta_1, \theta_2)$  to move the en approach is to define a set of points for that line and use IK to compute the joint angles. One will observe that there are some pros and cons to this approach. observe that there are some pros and cons to this approach. e the end-effector to that location. To move the end-effector a<br>define a set of points for that line and use IK to compute the joint<br>ere are some pros and cons to this approach.<br>: Parametric Equation of Line and Waypoints to define a set of points for that line and use IK to compute the joint angles. One will

Preliminary: Parametric Equation of Line and Waypoints

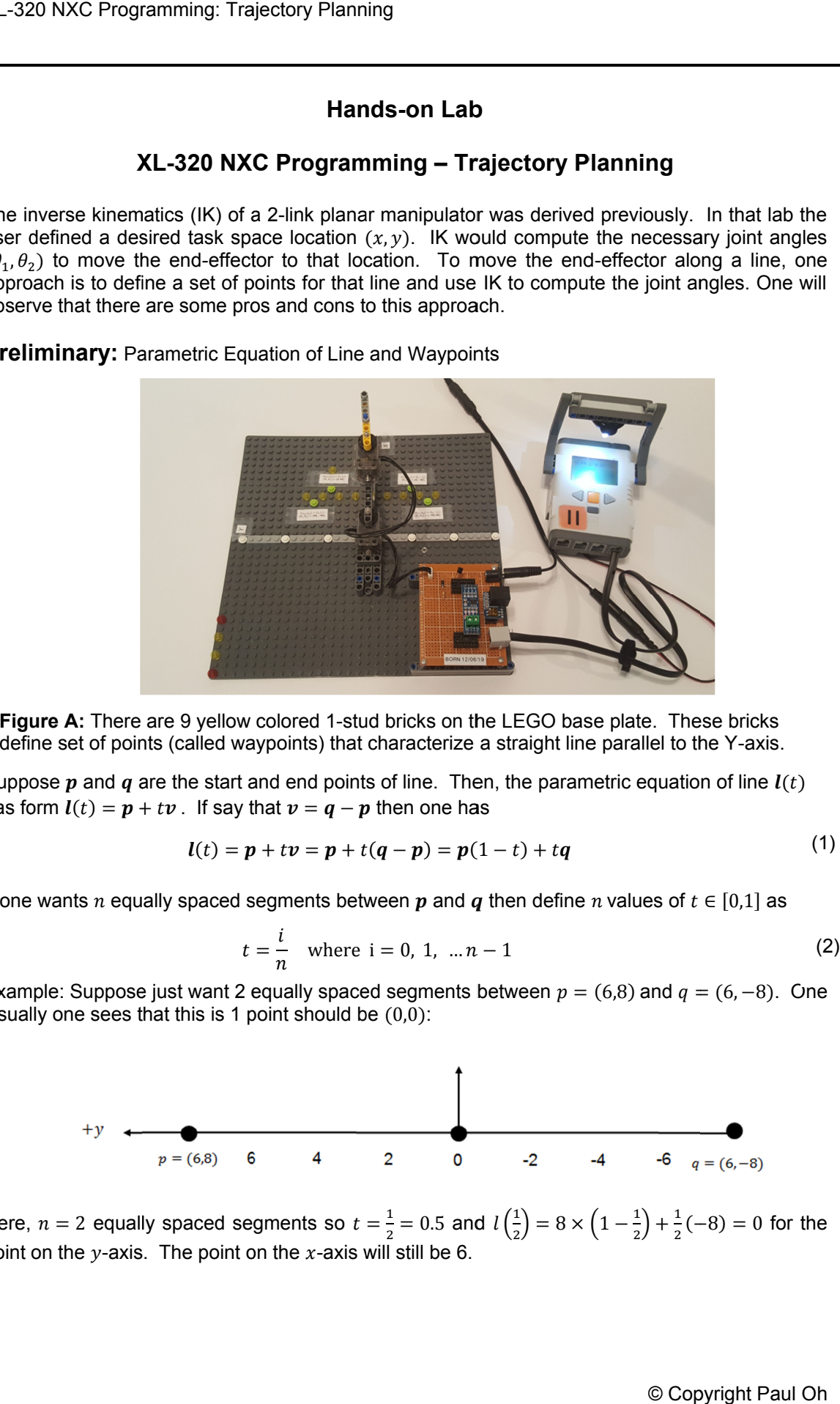

Figure A: There are 9 yellow colored 1-stud bricks on the LEGO base plate. These bricks Figure A: There are 9 yellow colored 1-stud bricks on the LEGO base plate. These bricks<br>define set of points (called waypoints) that characterize a straight line parallel to the Y-axis.

Suppose  $p$  and  $q$  are the start and end points of line. Then, the parametric equation of line has form  $\bm{l}(t) = \bm{p} + t\bm{v}$ . If say that  $\bm{v} = \bm{q} - \bm{p}$  then one has

$$
l(t) = p + tv = p + t(q - p) = p(1 - t) + tq
$$
\n(1)

If one wants n equally spaced segments between p and q then define n values of  $t \in [0,1]$  as

$$
t = \frac{i}{n} \text{ where } i = 0, 1, \dots n - 1 \tag{2}
$$

Example: Suppose just want 2 equally spaced segments between  $p = (6,8)$  and  $q = (6,-8)$ . One visually one sees that this is 1 point should be  $(0,0)$ :

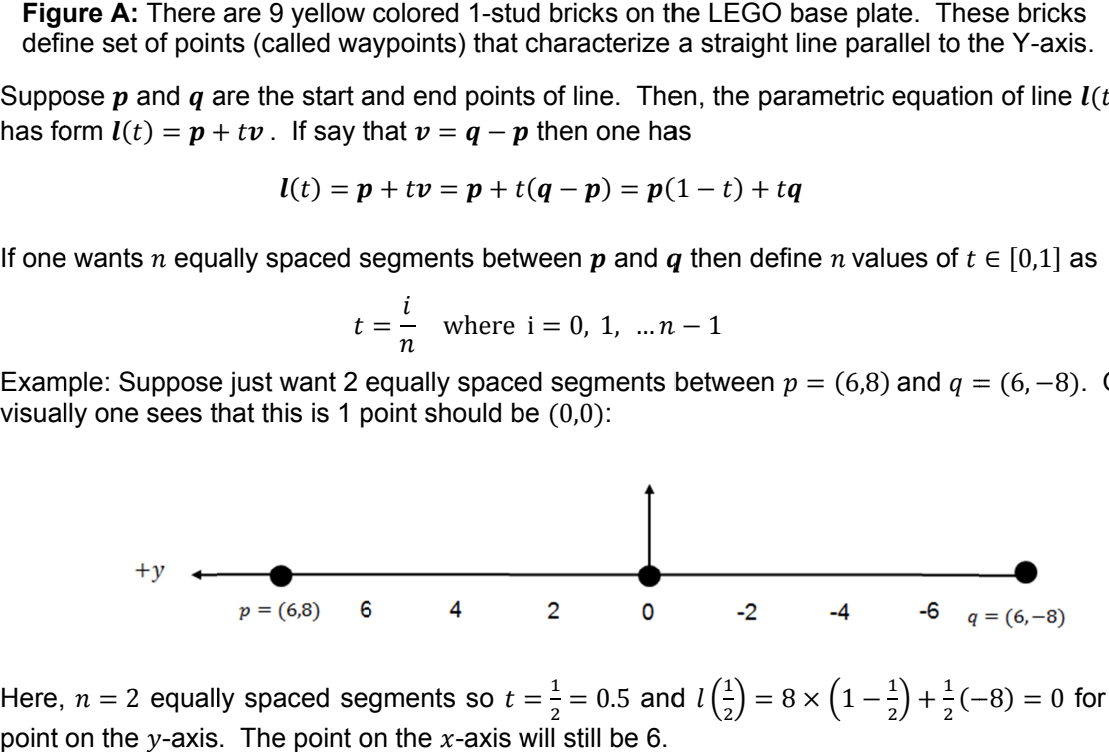

Here,  $n = 2$  equally spaced segments so  $t = \frac{1}{2}$ point on the y-axis. The point on the x-axis will still be 6.  $\frac{1}{2}$  = 0.5 and  $l\left(\frac{1}{2}\right)$  $\binom{1}{2} = 8 \times \left(1 - \frac{1}{2}\right)$  $\frac{1}{2}$  +  $\frac{1}{2}$  $\frac{1}{2}(-8) = 0$  for the

**Concept 1:** Implement Parametric Equation of a Line

```
// FILE: xl320-twoLinkFunctions1_0a.h
// DATE: 01/21/20 12:09
// AUTH: P.Oh
// DESC: XL-320 based 2-DOF planar manipulator related functions
// VERS: 1.0a: rotateMotorAbsolutely(); goHome(); twoLinkInverseKinematics()
// REFS: H-files xl320-defines1_0a.h and xl320-functions1_0d.h
// NOTE: This example uses an XL-320 configured with ID# \overline{3} and ID# 7
#define ID ALL MOTORS 0XFE // 0XFE commands all XL-320 motors
#define ID_MOTOR01 0X03 // Assumes Motor 1 configured with ID = 3
#define ID MOTOR02 0X07 // Assumes Motor 2 configured with ID = 7
#define mmPerStud 8 // 8 millimeters per LEGO stud
struct theta { \sqrt{2} // angles in [rad]
float theta1, theta2;
};
struct thetaInDegrees { \sqrt{2} angles in [deg]
 float theta1InDegrees, theta2InDegrees;
};
typedef theta THETA;
typedef thetaInDegrees THETA IN DEGREES;
void rotateMotorAbsolutely(float angle01, float angle02) { //------------------
// Rotates the two Dynamixel XL-320 motors to their desired angles
// Assumes motor count of 512 denotes 0 degrees and right-hand rule for
// rotational direction
 float desiredAngle01InDegrees; // Angle Motor 1 to move to [deg]
 float desiredAngle02InDegrees; // Angle Motor 2 to move to [deg]
 float degreesPerCount; // Conversion 0.29 [degrees/count]
 float calculatedCount; // Count equivalent of desired angle [count]
 int motor01Offset; // Motor 1's offset [count]
 float theta01InDegrees; // Motor 1 angle [counts]
int theta01InCounts; \frac{1}{100} // Motor 1 angle [deg]
 int motor02Offset; // Motor 2's offset [count]
 float theta02InDegrees; // Motor 2 angle [counts]
 int theta02InCounts; // Motor 2 angle [deg]
string msg01, msg02; \frac{1}{2} // dummy strings to print values to screen
  motor01Offset = 512; // Dynamixel Wizard fixes Link 1 at zero deg (i.e. 512 counts)
  motor02Offset = 512; // Dynamixel Wizard fixes Link 2 at zero deg (i.e. 512 counts)
  // Note 1: Looking into horn from Top, count > 512 is CCW (i.e. +Z axis)
 // and count < 512 is CW (i.e. -Z axis)
  degreesPerCount = 0.29; // [deg/count] found from XL-320 data sheet
  // ClearScreen();
  desiredAngle01InDegrees = angle01;
 theta01InCounts = motor010ffset + desiredAngle01InDegrees/degreesPerCount; desiredAngle02InDegrees = angle02;
 theta02InCounts = motor02Offset + desiredAngle02InDegrees/degreesPerCount;
 TextOut(0, LCD LINE4, "Going to" );
 sprintf(msg01, "(%2.1f,", desiredAngle01InDegrees);
 sprintf(msg02, "%2.1f) deg", desiredAngle02InDegrees);
 TextOut(0, LCD LINE5, strcat(msg01, msg02));
 XL320 servo(ID_MOTOR01, theta01InCounts, 200); // motor position at speed 200
  // Wait(1500); // Uncomment and change value e.g. 1500 ms if troubleshooting
  XL320_servo(ID_MOTOR02, theta02InCounts, 200); // motor position at speed 200
 Wait(\overline{1}000); // Uncomment to see impact on communications
 PlayTone(TONE B3,50);
}; // end rotateMotorAbsolutely function ---------------------------------
              Figure 1A: Listing of xl320-twoLinkFunctions1_0a.h
```

```
void 
//--------------------------------------------------------
--------------------------------------------------------
 // Assumes motor count of 512 denotes 0 degrees.
 // Assumes
 Home position has Joints 1 and 2 at 0 degrees
 rotateMotorAbsolutely(0.0, 0.0);
}; // end goHome function 
// count of 1 and -------------------------------------------------
-------------------------------------------------
THETA_IN_DEGREES 
// Returns struct that contains the joint angles in [deg]
// based on inputs: link lengths (s1, s2) and task space position (u, v)
   //
float C, k1, k2, num, den; \frac{1}{10} IK related variables for calculations
  THETA IN DEGREES phiInDegrees;
THETA phi; \frac{1}{2} // structure defined at start of this program
  C = (pow(u, 2) + pow(v, 2) - pow(s1, 2) - pow(s2, 2)) / (2 * s1 * s2); // Choose +'ve root or comment out
  num = sqrt(1-pow(C, 2));
num = sqrt(1-pow(C, 2));<br>// num = -sqrt(1-pow(C, 2));phi.theta2 = atan2(num, C); // [rad]
 phiInDegrees.theta2InDegrees = phi.theta2 * 180/PI; // [deg]
  k1 = s1 + s2*cos(phi.theta2);k2 = s2*sin(phi.theta2);phi.theta1 = atan2(v, u) - atan2(k2, k1); // [rad]
phiInDegrees.thetalInDegrees = (phi.thetal * 180/PI); // [deg]
 return phiInDegrees;
return phiInDegrees;phiInDegrees.thetalInDegrees = (phi.theta<br>return phiInDegrees;<br>}; // end twoLinkInverseKinematics function
and (2) should the locations void goHome() { //
}; end goHome THETA_IN_DEGREES // Returns struct that contains the joint angles in [deg]
   // based on inputs: link lengths (s1, s2) and task space position<br>
//<br>
float C, k1, k2, num, den; // IK related variables for calcu<br>
THETA_IN_DEGREES phiInDegrees; // structure defined at start of<br>
THETA phi; // structure
phi.theta2 = atan2(num, C); // [rad]<br>
phiInDegrees.theta2InDegrees = phi.theta2 * 180/PI; //<br>
k1 = s1 + s2*cos(phi.theta2);<br>
k2 = s2*sin(phi.theta2);<br>
phi.theta1 = atan2(v, u) - atan2(k2, k1); // [rad]<br>
phiInDegrees.theta
                               <mark>twoLinkInverseKinematics</mark>(float s1, float s2, float u, float v) { // ---
   or the point angles in [deg]<br>
1/ based on inputs: link lengths (s1, s2) and task space position (u, v)<br>
1/<br>
float C, k1, k2, num, den; // IK related variables for calculations<br>
THETA_IN_DEGREES phiInDegrees; // structure d
                       way points Trajectory Planningxl320-ik-1_0.nxc
       demonstrate points as the model of the model calculate locations and task space structure and task space structure in the space structure and task space structure and task space structure and other based on innerts in the 
                               position has Joints 1 and 2 at 0 degrees<br>
utely(0,0, 0,0);<br>
two-LinkInverseKinematics(float s1, float s2, float u, fl<br>
two-LinkInverseKinematics(float s1, float s2, float u, 7<br>
ct that contains the joint angles in [deg]<br>
y
                                                         // structure<br>(s1,2)-pow(s2,2)<br>t out<br>/ [rad]<br>= phi.theta2 * 18
                                     hilmDegrees; // structure defined at start of this program<br>
// structure defined at start of this program<br>
(v,2) - pow(s1,2)-pow(s2,2) ) / (2*s1*s2);<br>
t or comment out<br>
,2);<br>
ow(C,2));<br>
ow(C,2));<br>
2InDegrees = phi.theta2 *
         based on inputs: link lengths (s1, s2) and task space position (u, v)
  float C, k1, k2, num, den; // IK related variables for calculations<br>THETA IN DEGREES phiInDegrees; // structure defined at start of this program
                                     // structure defined at start of<br>
(v,2) - pow(s1,2)-pow(s2,2) ) / (2*s1*s2);<br>
t or comment out<br>
,2));<br>
ow(C,2));<br>
(num, C); // [rad]<br>
2InDegrees = phi.theta2 * 180/PI; // [deg]<br>
hi.theta2);<br>
(v, u) - atan2(k2, k1); // [rad
```
**Figure 1A continued continued:** Listing for Listing **xl320-twoLinkFunctions1\_0a.h twoLinkFunctions1\_0a.h**

To make code more readable,  $x1320 - ik - 1 = 0$ . nxc can be stripped out to create functions. Cut To make code more readable, x1320-ik-1\_0.nxc can be stripped out to create functions.<br>and-paste code to form the file x1320-twoLinkFunctions1\_0a.h as shown in **Figure 1A**.

and-paste code to form the file x1320−twoI<br>The H-file begins defining structures (yellow the joint angles. Commanding the XL-320 to absolute angles (based on the 512 offset value) is often needed. Hence the function Additionally, moving the home position (where joints angles are both at zero degrees) the function goHome was added. joint angles. Commandir<br>n needed. Hence the<br>itionally, moving the home<br>ome was added. file begins defining structures (yellow-highlight) theta and thetaInDegrees to contain<br>it angles. Commanding the XL-320 to absolute angles (based on the 512 offset value) is needed. Hence the function rotateMotorAbsolutely les. Commanding the XL-320 to absolute angles (based on the 512 offset value) is<br>d. Hence the function rotateMotorAbsolutely was moved to this H-file.<br>moving the home position (where joints angles are both at ze rotateMotorAbsolutely was moved to this H 320 to absolute angles (based on the 512 offset value) is<br>  $\text{rotateMotorAbsolutely}$  was moved to this H-file.<br>
(where joints angles are both at zero degrees) the function<br>
is were cut-and-pasted into this H-file. These equations code more readable,  $x1320-i k-10$ . nxc can be stripped out to create functions. Cut<br>code to form the file  $x1320-twoLinkFunction1_0a$ . h as shown in **Figure 1A**.<br>begins defining structures (yellow-highlight) theta and thetaInDegrees t

Additionally, moving the home position (where joints angles are both at zero degrees) the function goHome was added.<br>Lastly, the inverse kinematics equations were cut-and-pasted into this H-file. These equations calculate calculate the joint angles. In the C programming language, functions can only return one<br>variable. One approach is to use a structure variable. Thus the function variable. One approach is to use a structure variable. Thus the function twoLinkInverseKinematics was created. cut-and-pasted into this H pasted into H s angles are both at zero degrees) the fund-<br>and-pasted into this H-file. These equal-<br>ng language, functions can only return<br>structure variable. Thus the fund

The program x1320-line1 0.nxc shown in Figure 1B contains main and calls these functions. To demonstrate this program, 7 way points will be used as shown in **Figure 1C** (left). functions. To demonstrate this program, 7 way points will be used as shown in Figure 1<br>(1) and (2) should calculate the locations of these way points as given in Figure 1C (right)

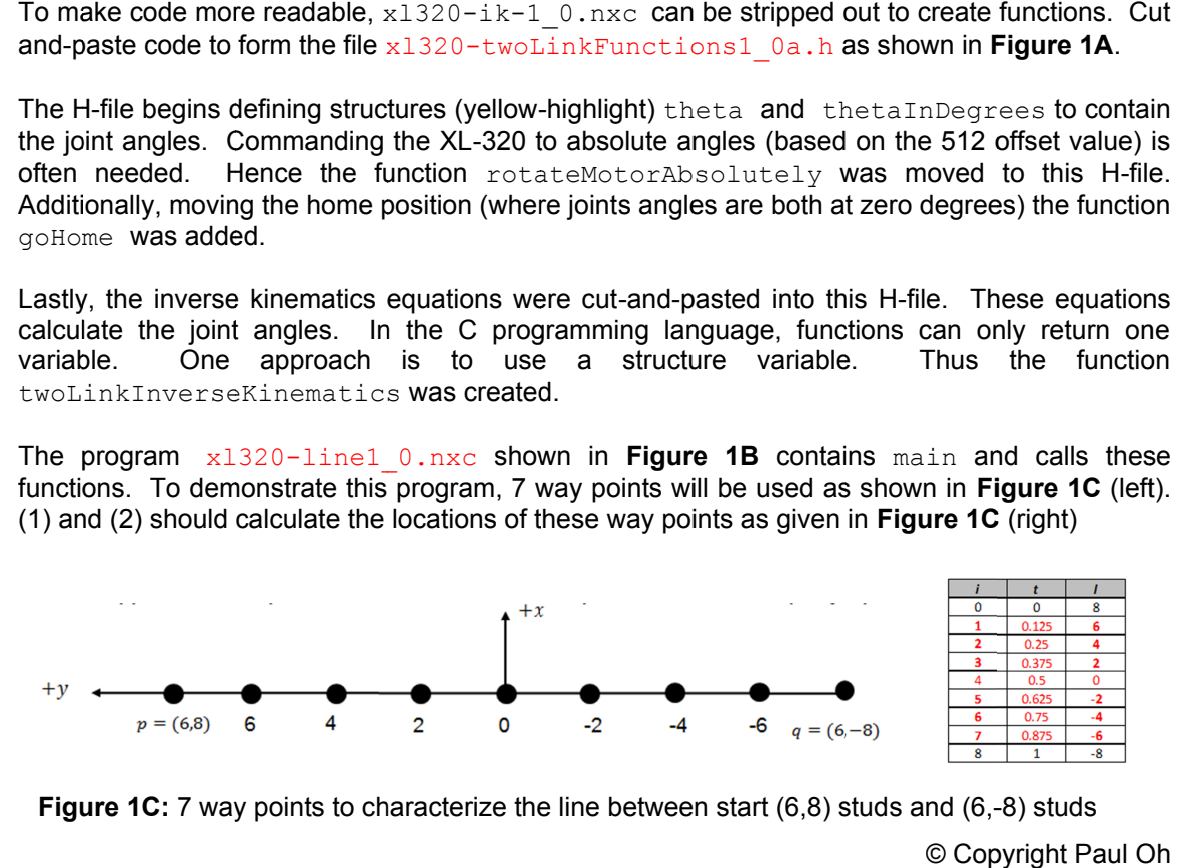

**Figure 1C:** 7 way points to characterize the line between start (6,8) studs and (6,-8) studs<br>© Copyright Paul Oh

```
// FILE: xl320-line1_0.nxc
// DATE: 01/22/20 17:12
// AUTH: P.Oh
// DESC: XL-320 based 2-DOF planar manipulator. Trajectory planned based on
// a parametric line. User prescribes the desired number of equally
// spaced points given start and end points of that line
// VERS: 1.0a: xl320-twoLinkFunctions1_0a.h contains functions
// rotateMotorAbsolutely(); goHome(); twoLinkInverseKinematics()
// REFS: H-files xl320-defines1_0a.h and xl320-functions1_0d.h
// NOTE: If factory default XL-320 used, then ID is 0x01<br>// ID of 0xFE commands any and all XL-320 motors
// ID of 0xFE commands any and all XL-320 motors<br>// This example uses an XL-320 configured with II
        This example uses an XL-320 configured with ID# 3
#include "xl320-defines1_0a.h"
#include "xl320-functions1_0d.h"
#include "xl320-twoLinkFunctions1_0a.h"
// Global variables<br>bool orangeButtonPushed;
                             // Detect Brick Center button state
bool rightArrowButtonPushed; // Detect Brick right arrow button state
task main() {
   // planar manipulator variables
  float l1, l2; // length of link 1 and link 2 [mm]
 float xDesired[], yDesired[]; // desired line's (x, y) way points
 int numberOfWayPoints; // # of points between start and end points
 int numberOfSpaces; // # of equally spaced segments
 int maxVectorSize; \frac{1}{4} array elements = numberOfWayPoints + 2<br>float xP, yP; \frac{1}{2} // EE absolute position wrt x0y0 frame [mm]
 float xP, yP; \frac{y}{x} // EE absolute position wrt x0y0 frame [mm] int i, i;
                                // dummy index variables
 string str01, str02; \frac{1}{2} // dummy string variables to display text
  float t; // variable for parametric equation of line
 THETA_IN_DEGREES anglesInDegrees; // struct defined in<br>THETA_angles; // x1320-twoLinkFunct
                                     // xl320-twoLinkFunctions1_0a.h
  // Initializations
 11 = 7 * mmPerStud;<br>12 = 5 * mmPerStud;<br>17 \text{ [mm] link 2 is 5 studs long}1/ [mm] link 2 is 5 studs long
   // Define and initialize arrays that will hold waypoints
numberOfWayPoints = 7; \hskip1cm \hskip1cm / 3 // start stud + (7 studs) + end stud
numberOfSpaces = numberOfWayPoints + 1; // i.e. hence 8 equally spaced segments
maxVectorSize = numberOfWayPoints + 2; // include both start and end points
ArrayInit(xDesired, 0, maxVectorSize); // initialize waypoint x vector to 0
 ArrayInit(yDesired, 0, maxVectorSize); // initialize waypoint x vector to 0
   // Initialize start and end points of line
 xDesired[0] = 6*mmPerStud; // [mm] starting point
 yDesired[0] = 8*mmPerStud; // [mm] starting point
 xDesired[numberOfWayPoints+1] = 6*mmPerStud; // [mm] ending point
 yDesired[numberOfWayPoints+1] = -8*mmPerStud; // [mm] ending point
   // Parametric equation of line to calculate equally spaced points
  i = 1;while (i \leq (numberOfWayPoints)) {
   t = i / (numberOfWayPoints+1);xDesired[i] = 6*mmPerStud; // [mm]yDesired[i] = (yDesired[0]*(1.0-t)) + (t*yDesired[numberOfWayPoints+1]);
    i++; } // end of while
 sprintf(str01, "t=%3.3f " , 1.0/(numberOfWayPoints+1) );
 sprintf(str02, " N=%d" , numberOfWayPoints);
  TextOut(0, LCD LINE1, strcat(str01, str02));
 TextOut(0, LCD_LINE2, FormatNum("yD[0] = 3.2f mm", yDesired[0]));
 sprintf(str01, "yD[%d]" , numberOfWayPoints + 1);
 sprintf(str02, "%3.2f mm" , yDesired[numberOfWayPoints + 1]);
  TextOut(0, LCD_LINE3, strcat(str01, str02) );
  TextOut(0, LCD_LINE5, "Cont'd ORG" );
                        Figure 1B: Listing for xl320-line1_0.nxc
```
#### XL-320 NXC Programming: Trajectory Planning

```
 do {
    orangeButtonPushed = ButtonPressed(BTNCENTER, FALSE);
  } while(!orangeButtonPushed);
  UseRS485();
  RS485Enable();
 RS485Uart(HS_BAUD_57600, HS_MODE_8N1); //57600 baud, 8bit, 1stop, no parity
  // Prompt user to begin
  ClearScreen();
 TextOut(0, LCD LINE1, "Start: hit ->");
  do {
     rightArrowButtonPushed = ButtonPressed(BTNRIGHT, FALSE);
  } while(!rightArrowButtonPushed);
  ClearScreen();
  // (1) go to home position
 TextOut(0, LCD LINE1, "Homing..." );
  Wait(2000);
  goHome();
  Wait(2000);
 TextOut(0, LCD_LINE7, "Homed" );
 PlayTone(TONE \overline{E}4, 500);
 TextOut(0, LCD LINE8, "Cont'd ORG" );
  do {
   orangeButtonPushed = ButtonPressed(BTNCENTER, FALSE);
  } while(!orangeButtonPushed);
  // (2) move to start of line
  ClearScreen();
 TextOut(0, LCD LINE1, "Going (xP0, yP0):" );
  Wait(2000);
 xP = xDesired[0]; yP = yDesired[0];
 sprintf(str01, "(%3.2f," , xP/mmPerStud);
 sprintf(str02, "%3.2f) stud" , yP/mmPerStud);
 TextOut(0, LCD LINE2, strcat(str01, str02));
 anglesInDegrees = twoLinkInverseKinematics(l1, l2, xP, yP);
  rotateMotorAbsolutely(anglesInDegrees.theta1InDegrees, anglesInDegrees.theta2InDegrees);
TextOut(0, LCD LINE7, "Now @ line start" );
TextOut(0, LCD LINE8, "Start: hit ->");
  do {
     rightArrowButtonPushed = ButtonPressed(BTNRIGHT, FALSE);
  } while(!rightArrowButtonPushed);
  // (3) Iterate thru waypoints, calculate IK, and command motor angles
 for(i=1; i \le numberOfWayPoints+1; i++) {
      xP = xDesired[i];
     VP = vDesired[i]; anglesInDegrees = twoLinkInverseKinematics(l1, l2, xP, yP);
      sprintf(str01, "(%3.2f," , xP/mmPerStud);
     sprintf(str02, "%3.2f) stud", yP/mmPerStud);
     TextOut(0, LCD LINE2, strcat(str01, str02));
      // Actuate the XL-320 motors
       rotateMotorAbsolutely(anglesInDegrees.theta1InDegrees, anglesInDegrees.theta2InDegrees);
  }; // end for-loop
  // (4) Lastly, since trajectory done, go home
  Wait(3000);
 TextOut(0, LCD LINE7, "Line done" );
 TextOut (0, LCD_LINE8, "Go Home: Hit ORG" );
  do {
    orangeButtonPushed = ButtonPressed(BTNCENTER, FALSE);
  } while(!orangeButtonPushed);
  ClearScreen();
  goHome();
 TextOut(0, LCD LINE4, "Homed. Exiting" );
  Wait(3000);
 PlaySound(SOUND_DOUBLE_BEEP);
} // end main
                      Figure 1B continued: Listing for xl320-line1_0.nxc
```
XL-320 NXC Programming: Trajectory Planning<br>Recall that this LEGO-based 2-link planar manipulator employs Beam 9 and Beam 7 parts for Recall that this LEGO-based 2-link planar manipulator employs Beam 9<br>links 1 and 2 respectively. However, their mounting points on the XL links 1 and 2 respectively. However, their mounting points on the XL-320 servos<br>lengths of links 1 and 2 to be 7 and 5 studs long (see **Figure 1D**). This was defined as: EGO-based 2-link planar manipulator employ<br>spectively. However, their mounting points o<br>and 2 to be 7 and 5 studs long (see **Figure 1D** XL-320 servos define the

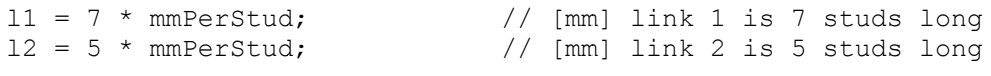

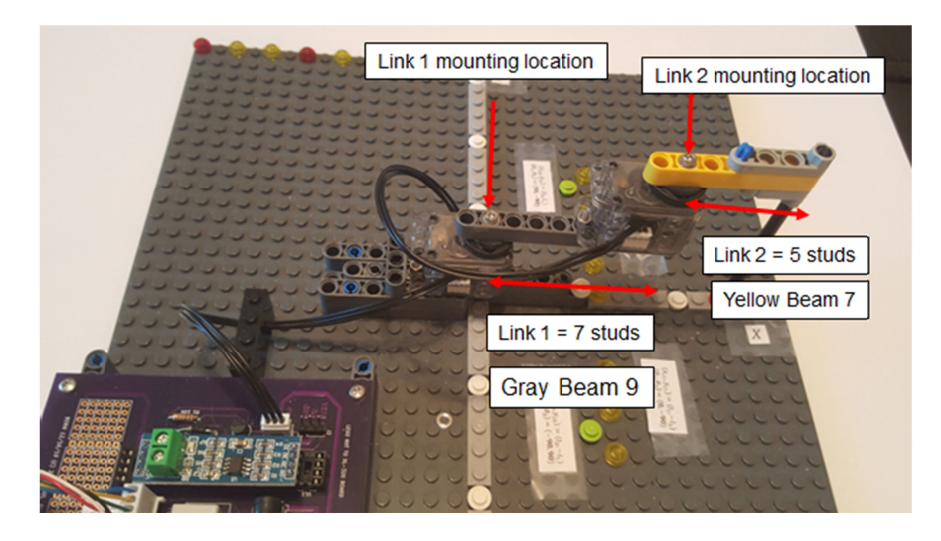

5 studs respectively. In LEGO, studs are 8 millimeters apart. Figure 1D: One can visually count that the lengths of links 1 and 2 are 7 and

Also recall (see **Figure 1E**), 9 yellow 1-stud bricks were placed on the 32 x 32 LEGO baseplate. Also recall (see Figure 1E), 9 yellow 1-stud bricks were placed on the 32 x 32 LEGO baseplate.<br>The first one (start point) was mounted on baseplate stud location (6, 8). The ninth one (end Figure 1D: One can visually count that the lengths of links 1 and 2 are 7 and<br>5 studs respectively. In LEGO, studs are 8 millimeters apart.<br>Also recall (see Figure 1E), 9 yellow 1-stud bricks were placed on the 32 x 32 LEG remaining 7 bricks should be mounted 2 studs apart. -8). One observes that to be equally spaced apart, the

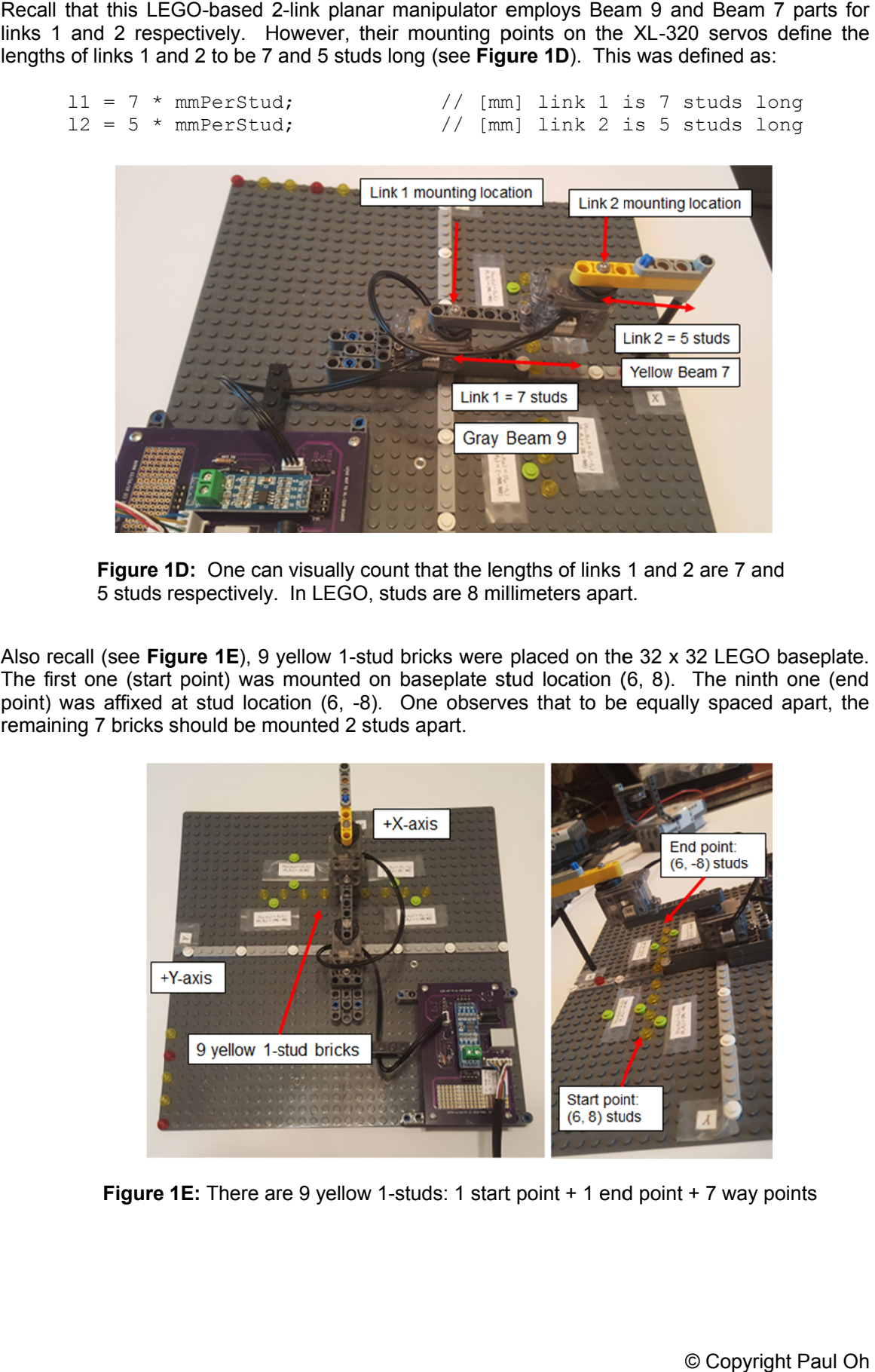

**Figure 1E:** There are 9 yellow 1-studs: 1 start point + 1 end point + 7 way points

Referencing the yellow-highlighted lines, this program begins with setting the desired the number of waypoints (e.g. numberOfWayPoints = 7) and then using  $ArravInit$  to properly size the vectors that will hold these way point values and initialize them to zero.

The desired line trajectory will be parallel to the Y-axis. Thus the way point vector for  $x$  values will remain constant. Equations (1) and (2) is thus implemented on the  $\gamma$  values and stored in the vector yDesired[i].

After the way point vectors have been calculated, The Brick's Port 4 is set for 57,600 baud 8N1. The first step is to home the manipulator by calling the  $q \circ$ Home () function. The second step is to move the end-effector to the line's starting position. The values of this position are stored in  $x$ Desired[0] and  $y$ Desired[0]. These values are passed to the function twoLinkInverseKinematics which returns the corresponding joint angles in the structure anglesInDegrees. These angles are then fed into rotateMotorAbsolutely to command the two XL-320 to those angles. This process is of calling two LinkInverseKinematics and  $rotateMotorAbsolutely$  is used for the third step – which iterates thru the remaining way points, including the end of the line. The fourth and final step is to home the manipulator once the line trajectory is completed.

Compiling requires that the H-files are in the same directory as **xl320-line1\_0.nxc.** These H-Files are: **xl320-twoLinkFunctions1\_0a.h,** xl320-defines1\_0a.h and xl320  $functions1$   $0d.h$ . Execute the file and observe how the end-effector moves along the line.

Congratulations! You parameterized a line with equally spaced way points to move the manipulator's end-effector in a line.

# Exercises

1.1 In **xl320-line1\_0.nxc** change the value of numberOfWayPoints using the table below. Compile, execute and fill your observations

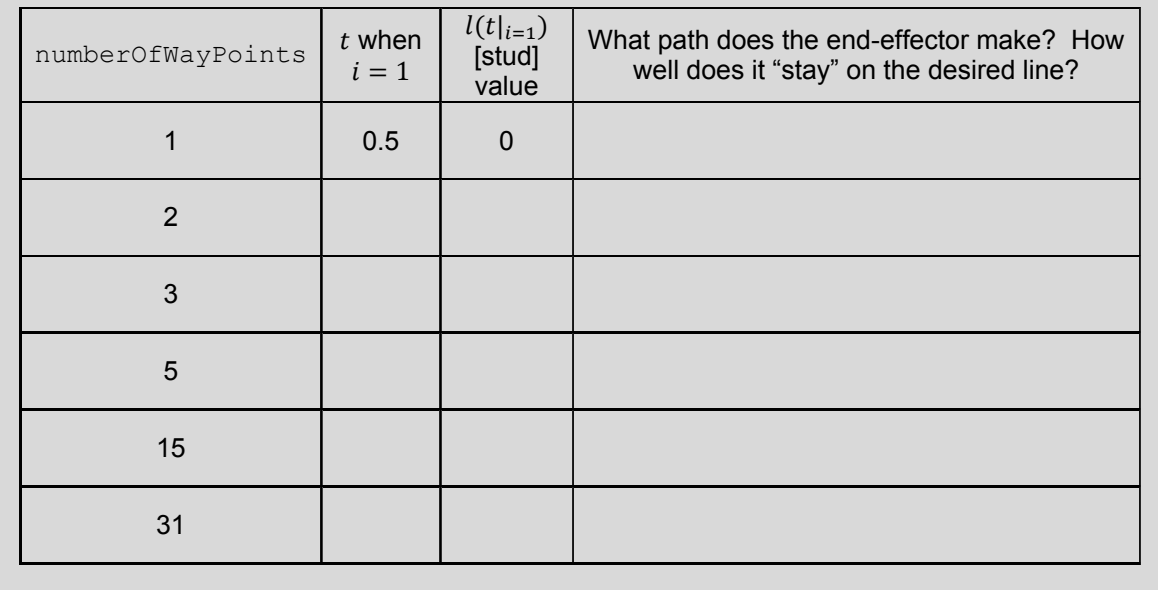

# **Concept 2:** Velocities versus Positions – Reducing Delays

One key observation from Exercise 1.1 is that the end-effector's motion is not smooth. Rather it's a go-stop-go motion. The core reason stems from position, rather than velocity, commands. The program **xl320-line1\_0.nxc** forces the end-effector to visit each way point. This leads to the discrete, instead of a continuous, motion profile. Close examination of the rotateMotorAbsolutely function in **xl320-twoLinkFunctions1\_0a.h** shows:

XL320 servo(ID\_MOTOR01, theta01InCounts, 200); // motor position at speed 200 // Wait(1500); // Uncomment and change value e.g. 1500 ms if troubleshooting XL320\_servo(ID\_MOTOR02, theta02InCounts, 200); // motor position at speed 200 Wait( $\overline{1000}$ ); // Uncomment to see impact on communications PlayTone(TONE B3,50);

The Wait (1000) statement creates a 1 second delay. At 57,600 baud, bits are transmitted to through to a XL-320 servo at 17.36 microseconds (or 0.139 milliseconds per byte). There function doesn't perform error checking or confirms successful transmission of the byte packet. Thus the Wait statement gives some time margin for the XL-320 servos to receive, process, and execute the commanded motion. This time margin can be changed to reduce the go-stop-go phenomena.

# Exercises

2.1 Set numberOfWayPoints in **xl320-line1\_0.nxc** and the Wait statement in **xl320 twoLinkFunctions1\_0a.h** using the table below.. Compile, execute, and fill your observations

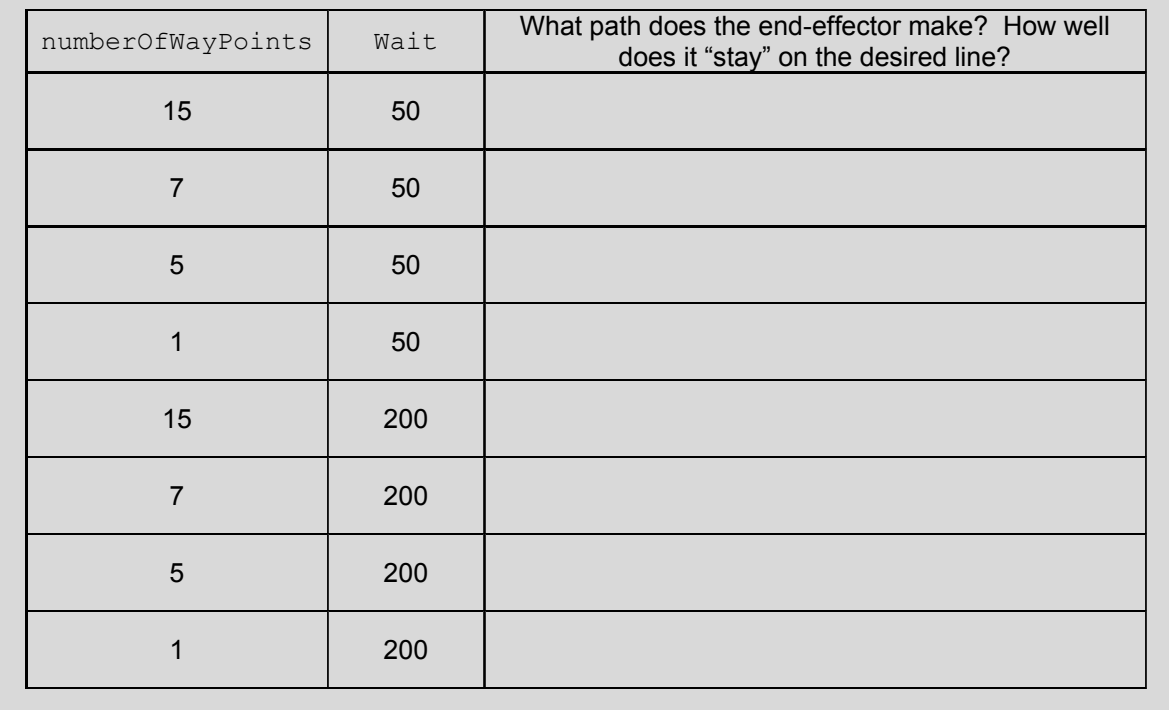

#### **Concept 3:** Velocities versus Positions – On-the-Fly Velocity Commands

Many smart servos have the ability to change velocities "on-the-fly". This means that the servo's velocity changes, regardless if it reached the commanded position or not, as soon as it receives a command. One may have observed that in Exercise 2.1. For example, if the Wait time is short (e.g. 50 milliseconds) and the number of way points was small (e.g. 5), the end-effector did not visit all the way points. Rather, the 2-link manipulator traced a curvilinear path. This is because the servos processed the motion command quickly and before it could reach that way point, received the command to the next way point.

Again, close examination of the rotateMotorAbsolutely function in **xl320 twoLinkFunctions1\_0a.h** shows:

```
XL320 servo(ID_MOTOR01, theta01InCounts, 200); // motor position at speed 200
// Wait(1500); // Uncomment and change value e.g. 1500 ms if troubleshooting
XL320 servo(ID_MOTOR02, theta02InCounts, 200); // motor position at speed 200
Wait(\overline{1000}); // Uncomment to see impact on communications
PlayTone(TONE B3,50);
```
The yellow highlight commands each XL-320 at 200 counts/minute. The XL-320 e-manual says that 0.111 RPM per counts/minute. Hence 200 counts/minute is 22.2 RPM. So, in addition to adjusting the  $\text{Wait}$  statement, one can assign different velocity values in  $XL320$  servo.

#### Exercises

3.1 Set numberOfWayPoints to 7 in **xl320-line1\_0.nxc** and the Wait statement and velocities in **xl320-twoLinkFunctions1\_0a.h** using the table below.. Compile, execute, and fill your observations

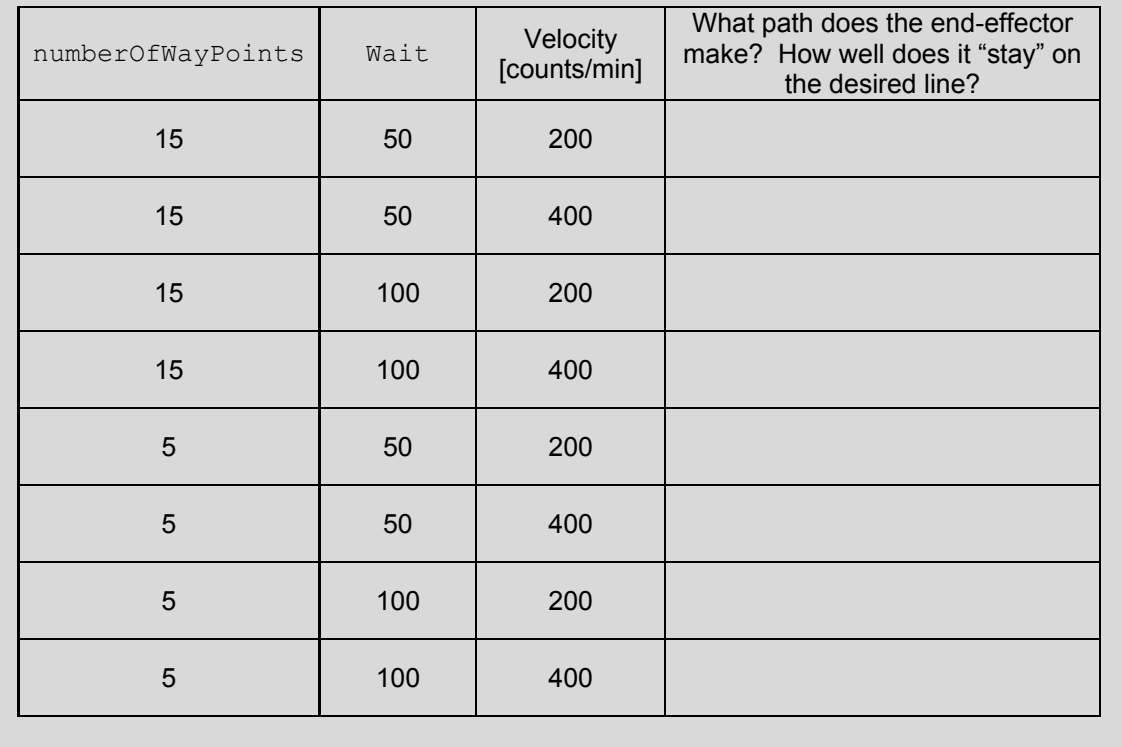

# **Summary Conclusions:**

- 1. Using way points to characterize points on a line is a simply and intuitive way to move an end-effector on a path
- 2. While intuitive, the way point approach is naïve; it's a position-control approach which yields a go-stop-go motion
- 3. Velocity-controlled approaches leverage a motor's "on-the-fly" motion profile. This can yield a smooth motion rather than a go-stop-go one.

There are many methods to implement the last point. The most popular ones define motor velocities based on a polynomial. Examples include cubic and quintic polynomials and B-splines. These methods still use way points, but adjust the velocities as the end-effector passes over them.